# deegree

# **Docker in a nutshell**

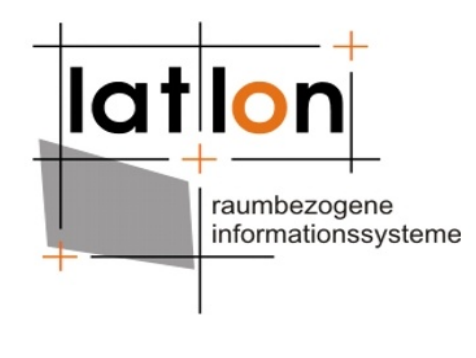

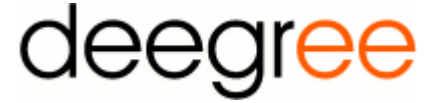

http://www.lat-lon.de http://www.deegree.org

**lat/lon** *www.lat-lon.de*

#### **Agenda**

*www.lat-lon.de*

**lat/lon** 

- What is Docker?
- Advantage over classical virtualization
- How to install Docker
- Exercise: How to use Docker

### **What is Docker?**

- **Docker** allows to package an application into a standardized unit for software development:
	- The Docker Container
- A **Docker Container** wraps a piece of software in a complete filesystem which contains all needed resources
- docker • A Docker Container runs on Linux, Windows, macOS, and most Cloud infrastructures

**Image source: [https://www.docker.com](https://www.docker.com/)**

## **Docker promise: Build, Ship, Run!**

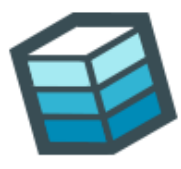

#### **Build**

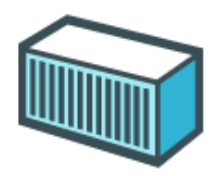

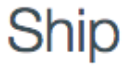

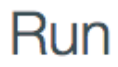

Develop an app using Docker containers with any language and any toolchain.

●

lat/lon

Ship the "Dockerized" app and dependencies anywhere - to QA, teammates, or the cloud without breaking anything.

Scale to 1000s of nodes, move between data centers and clouds, update with zero downtime and more.

- Docker enables reliable deployments
	- *Build here, run there*

*www.lat-lon.de*

#### **Advantage over classical virtualization**

- Setting up a Virtual Machine requires additional tools for provisioning such as [Puppet,](https://puppet.com/) [Chef,](https://www.chef.io/) [Ansible](https://www.ansible.com/), [Vagrant,](https://www.vagrantup.com/) shell scripts and more ...
	- Tools such as [Packer](http://www.packer.io/) do support builder and provisioners
- **But ...**
	- Docker comes with template **Docker images** hosted at [hub.docker.com](https://hub.docker.com/)
	- Easy to extend with custom software, libraries, files defined in a single **Dockerfile**
	- **Images** are version controlled and lightweight
	- Supports the Dev&Ops paradigm **Infrastructure-as-Code**

#### **Exercise: How to install Docker**

• There are official installation guides available for various operating systems.

– <https://docs.docker.com/engine/installation/>

• As installation guides are self-explanatory and Docker is pre-installed on all working stations, we can skip to the next chapter.

- Check if correct Docker version is installed: docker version
- Run first Docker container: docker run hello-world
- First, Docker Image is searched locally, when not found
- Then, Docker Image is pulled from DockerHub.
- Split up command:

docker pull hello-world

docker run hello-world

101/

- States of a Docker application:
	- Dockerfile
		- Configuration to create a Docker Image.
	- Docker Image
		- Image can be loaded by Docker and is used to create Docker Container.
	- Docker Container
		- Instance of a Docker Image.

#### ● **Dockerfile**

– Build a Docker Image from Dockerfile with:

docker build -t username/imagename

**Dockerfile is located here!**

*www.lat-lon.de*

- **Docker Image**
	- List all Docker Images:
		- docker images
	- Remove Docker Image with name 'imagename': docker rmi imagename
- **Docker Container**
	- List all Docker Containers with size:

docker ps -as

– Remove Docker Container 'containername': docker rm containername

- Remove the Docker Container and Docker Image of the hello-world application.
- Then pull the image (with the pull command) and run it again.

lat/lo

- Other useful Docker commands:
	- docker create imagename
	- docker start containername
	- docker stop containername
	- docker restart containername
	- docker kill containername
- The "httpd" Docker Image can be used to test above documented commands.

#### **What we have learned**

• Your are familiar with basic usage and commands of Docker.

#### **Contact & Licence**

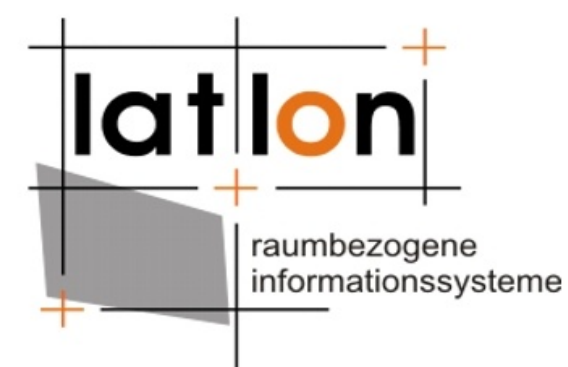

#### © 2017 **lat/lon**

gesellschaft für raumbezogene informationssysteme mbH Aennchenstrasse 19 53177 Bonn Tel: +49 +228 18496-0 Fax: +49 +228 18496-29 [info@lat-lon.de](mailto:info@lat-lon.de) [http://www.lat-lon.de](http://www.lat-lon.de/)

**lat/lon**